数字资产交易逐渐成为投资者追逐的热门领域之一,而Bitget作为一家备受关注的 数字资产交易平台,提供了便捷的注册和交易服务。在这篇文章中,我们将详细介 绍如何找到Bitget交易平台的注册地址,并演示如何下载并安装其手机APP,使您 能够轻松开始数字资产交易之旅。

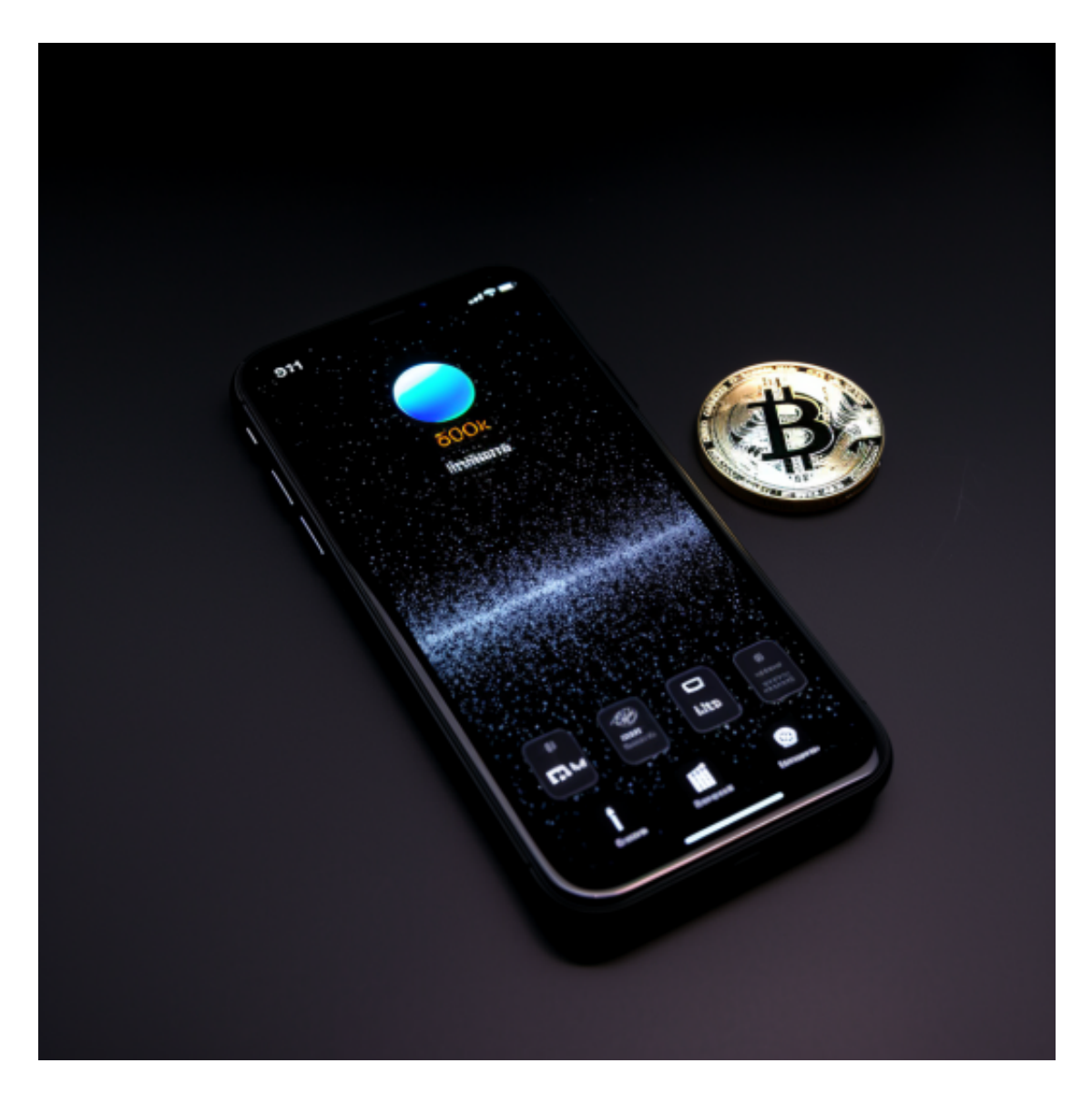

1. 寻找Bitget注册地址:

 要注册Bitget账户,首先需要找到官方注册地址。您可以通过搜索引擎,输入"Bi tget注册"或直接访问Bitget的官方网站。确保您只使用官方渠道注册,以防止遇 到不安全的链接。

2. Bitget注册流程:

一旦打开Bitget官方网站, 通常您会在首页找到"注册"或"新用户"等按钮。点 击这个按钮,系统将引导您完成注册流程。您需要提供一些基本的个人信息,如电 子邮件地址、手机号码等。请确保提供准确的信息,因为这些信息将用于身份验证 和安全保障。

3. 创建安全密码:

 在注册过程中,设置一个强密码非常重要。密码应包含大小写字母、数字和符号 ,以确保账户的安全性。切勿使用容易被猜测的密码,以防止账户被不法分子入侵 。

4. 下载Bitget手机APP:

 完成注册后,您可以选择下载Bitget的手机APP以便更便捷地进行交易。在官方网 站或应用商店中搜索"Bitget"即可找到相应的APP。请确保您下载的是官方版本 ,以避免安全风险。

5. 安装手机APP:

 下载完成后,打开下载的文件并按照系统提示完成安装。在安装过程中可能需要 一些权限,务必允许以确保APP正常运行。一旦安装完成,您就可以打开APP并使 用您在注册时创建的账户信息登录。

6. 完善个人信息:

 登录Bitget手机APP后,建议您完善个人信息,包括设置支付方式、启用双重验证 等。这些步骤可以提高账户的安全性,并确保顺畅的交易体验。

7. 开始交易:

 现在,您已经成功注册并安装了Bitget手机APP,可以开始您的数字资产交易之旅 了。在APP中,您可以查看市场行情、进行交易操作、管理您的资产等。

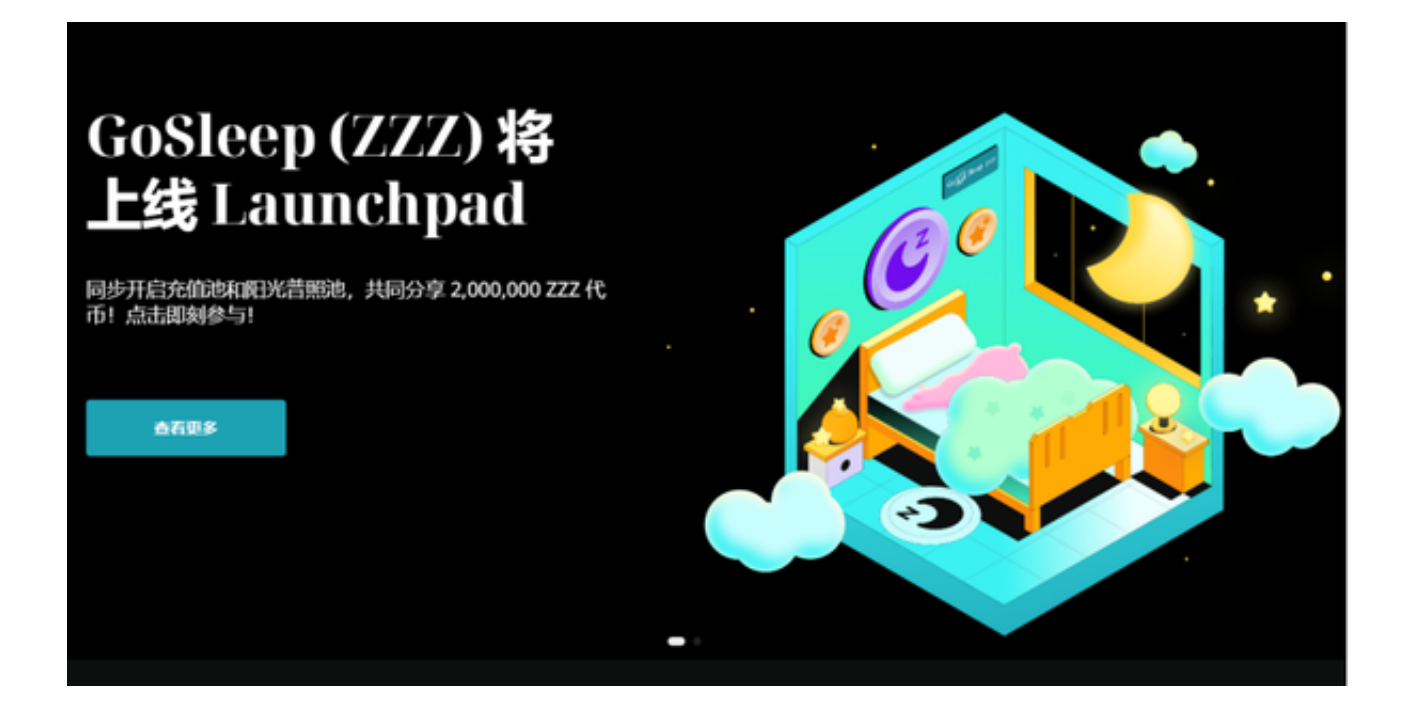

8. 安全注意事项:

a. 保护账户信息:

不要轻易分享您的账户信息、密码等敏感信息,确保只在安全环境下操作。

b. 定期检查更新:

定期检查Bitget手机APP是否有更新,及时安装最新版本以保持系统的安全性。

c. 谨慎使用公共网络: 避免在公共网络上进行敏感操作,以免信息泄露。

 通过以上步骤,您已经成功注册了Bitget账户,并下载了手机APP,为在数字资产 交易领域展开您的投资之旅奠定了基础。在交易过程中请保持警惕,享受数字资产 交易的便利和刺激吧!